# **stable.world Documentation**

*Release 0.0.1*

**Sean Ross-Ross**

**Jan 13, 2018**

## **Contents**

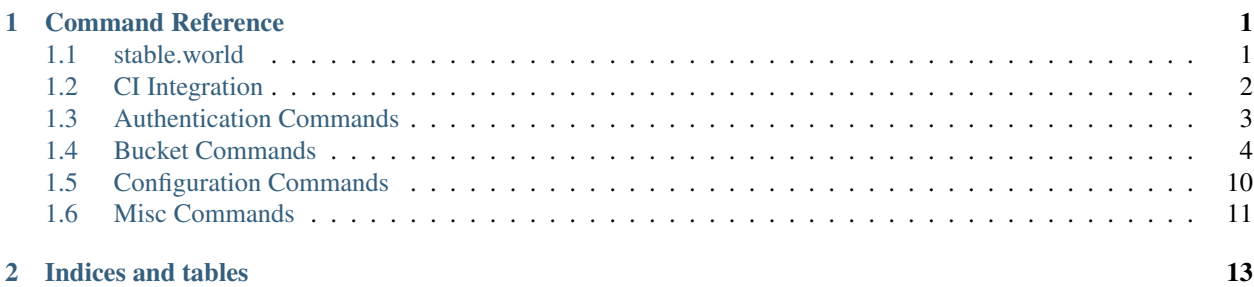

## CHAPTER 1

## Command Reference

<span id="page-4-3"></span><span id="page-4-0"></span>These commands will help you get started with stable.world

## <span id="page-4-1"></span>**1.1 stable.world**

Stable.World cli

Environment:

- STABLE\_WORLD\_URL the url of the api server
- STABLE\_WORLD\_EMAIL your account email
- STABLE\_WORLD\_TOKEN token
- DEBUG To print all debugging information use DEBUG='\*'

stable.world [OPTIONS] COMMAND [ARGS]...

#### **Options**

```
--show-traceback, --dont-show-traceback
     Show full traceback on a critical error
--ignore-config, --dont-ignore-config
     Don't read the config file from disk
--version
     Show the version and exit.
--email <email>
     Your email address
--password <password>
     Your password
```
**1**

<span id="page-5-1"></span>**--dir** <dir> The Directory of the bucket you want to setup

#### **Environment variables**

#### **STABLE\_WORLD\_SHOW\_TRACEBACK**

Provide a default for  $--$ show-traceback

## <span id="page-5-0"></span>**1.2 CI Integration**

Experimental

## **1.2.1 stable.world ci:circle**

Set up stable.world in your continuous delivery pipline using circleci

```
stable.world ci:circle [OPTIONS]
```
#### **Options**

```
--dir <dir>
     The Directory of the bucket you want to setup
```

```
--email <email>
     Your email address
```

```
--password <password>
    Your password
```

```
--token <token>
     An authentication token
```
## **1.2.2 stable.world ci:bash**

Set up stable.world in your continuous delivery pipline using bash

stable.world ci:bash [OPTIONS]

#### **Options**

```
--dir <dir>
     The Directory of the bucket you want to setup
```

```
--email <email>
     Your email address
```

```
--password <password>
    Your password
```
## <span id="page-6-0"></span>**1.3 Authentication Commands**

## **1.3.1 stable.world register**

only performs authentication step

```
stable.world register [OPTIONS]
```
## **Options**

**--email** <email> Your email address

```
--password <password>
    Your password
```
**--token** <token> An authentication token

## **1.3.2 stable.world login**

only performs authentication step

```
stable.world login [OPTIONS]
```
## **Options**

```
--email <email>
     Your email address
```

```
--password <password>
    Your password
```
**--token** <token> An authentication token

## **1.3.3 stable.world logout**

```
expire local token
```
stable.world logout [OPTIONS]

## <span id="page-7-1"></span>**1.3.4 stable.world token**

Get your authentication token

```
stable.world token [OPTIONS]
```
#### **Options**

- **--email** <email> Your email address
- --password <password> Your password
- -b, --bucket <br/>bucket> Name of bucket

## **1.3.5 stable.world whoami**

show who you are logged in as

```
stable.world whoami [OPTIONS]
```
### **Options**

```
--email <email>
    Your email address
--password <password>
    Your password
--token <token>
    An authentication token
```
## <span id="page-7-0"></span>**1.4 Bucket Commands**

These commands manipulate stable.world buckets

## **1.4.1 stable.world bucket:list**

list all buckets you have access to

```
stable.world bucket:list [OPTIONS]
```
### **Options**

```
--email <email>
     Your email address
```

```
--password <password>
    Your password
```
## **1.4.2 stable.world bucket**

show a published bucket

```
stable.world bucket [OPTIONS] NAME
```
## **Options**

**--email** <email> Your email address --password <password> Your password

**--token** <token> An authentication token

## **Arguments**

<span id="page-8-0"></span>**NAME**

Required argument

### **Environment variables**

## **STABLE\_WORLD\_BUCKET**

Provide a default for [NAME](#page-8-0)

## **1.4.3 stable.world bucket:cache:add**

Add a cache to the bucket

stable.world bucket:cache:add [OPTIONS] NAME

## **Options**

```
--url <url>
     The url endpoint to cache
```
**--type** <type> type of cache

**-n**, **--cache-name** <cache\_name> Give it a name [required]

<span id="page-9-2"></span>**--email** <email> Your email address

--password <password> Your password

**--token** <token> An authentication token

### **Arguments**

<span id="page-9-0"></span>**NAME**

Required argument

### **Environment variables**

#### **STABLE\_WORLD\_BUCKET**

Provide a default for [NAME](#page-9-0)

## **1.4.4 stable.world bucket:cache:remove**

Remove a cache from the bucket

```
stable.world bucket:cache:remove [OPTIONS] NAME
```
## **Options**

```
-n, --cache-name <cache_name>
    name of cache to remove
```
**--email** <email> Your email address

```
--password <password>
    Your password
```
**--token** <token> An authentication token

## **Arguments**

<span id="page-9-1"></span>**NAME**

Required argument

### **Environment variables**

#### **STABLE\_WORLD\_BUCKET**

Provide a default for [NAME](#page-9-1)

## <span id="page-10-1"></span>**1.4.5 stable.world bucket:create**

Create a new bucket

```
stable.world bucket:create [OPTIONS] NAME
```
## **Options**

**--email** <email> Your email address

--password <password> Your password

**--token** <token> An authentication token

## **Arguments**

#### **NAME**

Required argument

## **1.4.6 stable.world bucket:destroy**

tear down a published bucket

stable.world bucket:destroy [OPTIONS] NAME

## **Options**

```
--email <email>
     Your email address
```
--password <password> Your password

**--token** <token> An authentication token

#### **Arguments**

#### <span id="page-10-0"></span>**NAME**

Required argument

#### **Environment variables**

#### **STABLE\_WORLD\_BUCKET**

Provide a default for [NAME](#page-10-0)

## <span id="page-11-2"></span>**1.4.7 stable.world bucket:freeze**

Freeze a bucket so it can not be modified

stable.world bucket:freeze [OPTIONS] NAME

### **Options**

**--email** <email> Your email address

--password <password> Your password

**--token** <token> An authentication token

#### **Arguments**

<span id="page-11-0"></span>**NAME**

Required argument

### **Environment variables**

```
STABLE_WORLD_BUCKET
```
Provide a default for [NAME](#page-11-0)

## **1.4.8 stable.world bucket:unfreeze**

Unfreeze a bucket so it can be modified

```
stable.world bucket:unfreeze [OPTIONS] NAME
```
#### **Options**

```
--email <email>
    Your email address
```
--password <password> Your password

**--token** <token> An authentication token

## **Arguments**

<span id="page-11-1"></span>**NAME**

Required argument

### <span id="page-12-1"></span>**Environment variables**

#### **STABLE\_WORLD\_BUCKET**

Provide a default for [NAME](#page-11-1)

## **1.4.9 stable.world bucket:objects**

Show the objects added to a bucket since a time

```
stable.world bucket:objects [OPTIONS] NAME
```
#### **Options**

```
-w, --since <since>
    Show objects after date
```
**--email** <email> Your email address

--password <password> Your password

**--token** <token> An authentication token

#### **Arguments**

<span id="page-12-0"></span>**NAME** Required argument

### **Environment variables**

```
STABLE_WORLD_BUCKET
```
Provide a default for [NAME](#page-12-0)

## **1.4.10 stable.world bucket:rollback**

Show the objects added to a bucket since a time

```
stable.world bucket:rollback [OPTIONS] NAME
```
## **Options**

```
-w, --when <when>
     Rollback after [required]
```

```
--email <email>
     Your email address
```

```
--password <password>
    Your password
```
### **Arguments**

<span id="page-13-1"></span>**NAME**

Required argument

## **Environment variables**

**STABLE\_WORLD\_BUCKET**

Provide a default for [NAME](#page-13-1)

## <span id="page-13-0"></span>**1.5 Configuration Commands**

These commands can be used in your build script

## **1.5.1 stable.world configure**

Create user configuration files for commands

```
stable.world configure [OPTIONS] COMMAND1 [ARGS]... [COMMAND2 [ARGS]...]...
```
## **Options**

```
--dryrun, --no-dryrun
     only print output don't modify config files
```
-b, --bucket <bucket> Name of bucket [required]

## **Commands**

**npm**

set npm user configuration files

**pip**

set pip user configuration files

## **1.5.2 stable.world configure pip**

set pip user configuration files

```
stable.world configure pip [OPTIONS]
```
## <span id="page-14-1"></span><span id="page-14-0"></span>**1.6 Misc Commands**

## **1.6.1 stable.world info**

Fetch environment and server informations

```
stable.world info [OPTIONS]
```
## **Options**

```
--email <email>
     Your email address
```
--password <password> Your password

**--token** <token> An authentication token

# CHAPTER 2

Indices and tables

- <span id="page-16-0"></span>• genindex
- modindex
- search

## Index

## Symbols

–dir <dir> stable.world command line option, [2](#page-5-1) stable.world-ci:bash command line option, [2](#page-5-1) stable.world-ci:circle command line option, [2](#page-5-1) –dryrun, –no-dryrun stable.world-configure command line option, [10](#page-13-2) –email <email> stable.world command line option, [1](#page-4-3) stable.world-bucket command line option, [5](#page-8-1) stable.world-bucket:cache:add command line option, [5](#page-8-1) stable.world-bucket:cache:remove command line option, [6](#page-9-2) stable.world-bucket:create command line option, [7](#page-10-1) stable.world-bucket:destroy command line option, [7](#page-10-1) stable.world-bucket:freeze command line option, [8](#page-11-2) stable.world-bucket:list command line option, [4](#page-7-1) stable.world-bucket:objects command line option, [9](#page-12-1) stable.world-bucket:rollback command line option, [9](#page-12-1) stable.world-bucket:unfreeze command line option, [8](#page-11-2) stable.world-ci:bash command line option, [2](#page-5-1) stable.world-ci:circle command line option, [2](#page-5-1) stable.world-info command line option, [11](#page-14-1) stable.world-login command line option, [3](#page-6-1) stable.world-register command line option, [3](#page-6-1) stable.world-token command line option, [4](#page-7-1) stable.world-whoami command line option, [4](#page-7-1) –ignore-config, –dont-ignore-config stable.world command line option, [1](#page-4-3) –password <password> stable.world command line option, [1](#page-4-3) stable.world-bucket command line option, [5](#page-8-1) stable.world-bucket:cache:add command line option, [6](#page-9-2) stable.world-bucket:cache:remove command line option, [6](#page-9-2) stable.world-bucket:create command line option, [7](#page-10-1)

stable.world-bucket:freeze command line option, [8](#page-11-2) stable.world-bucket:list command line option, [4](#page-7-1) stable.world-bucket:objects command line option, [9](#page-12-1) stable.world-bucket:rollback command line option, [9](#page-12-1) stable.world-bucket:unfreeze command line option, [8](#page-11-2) stable.world-ci:bash command line option, [2](#page-5-1) stable.world-ci:circle command line option, [2](#page-5-1) stable.world-info command line option, [11](#page-14-1) stable.world-login command line option, [3](#page-6-1) stable.world-register command line option, [3](#page-6-1) stable.world-token command line option, [4](#page-7-1) stable.world-whoami command line option, [4](#page-7-1) –show-traceback, –dont-show-traceback stable.world command line option, [1](#page-4-3) –token <token> stable.world command line option, [1](#page-4-3) stable.world-bucket command line option, [5](#page-8-1) stable.world-bucket:cache:add command line option, [6](#page-9-2) stable.world-bucket:cache:remove command line option, [6](#page-9-2) stable.world-bucket:create command line option, [7](#page-10-1) stable.world-bucket:destroy command line option, [7](#page-10-1) stable.world-bucket:freeze command line option, [8](#page-11-2) stable.world-bucket:list command line option, [5](#page-8-1) stable.world-bucket:objects command line option, [9](#page-12-1) stable.world-bucket:rollback command line option, [10](#page-13-2) stable.world-bucket:unfreeze command line option, [8](#page-11-2) stable.world-ci:bash command line option, [3](#page-6-1) stable.world-ci:circle command line option, [2](#page-5-1) stable.world-info command line option, [11](#page-14-1) stable.world-login command line option, [3](#page-6-1) stable.world-register command line option, [3](#page-6-1) stable.world-whoami command line option, [4](#page-7-1) –type <type>

stable.world-bucket:destroy command line option, [7](#page-10-1)

stable.world-bucket:cache:add command line option, [5](#page-8-1)  $-url$ stable.world-bucket:cache:add command line option, [5](#page-8-1) –version stable.world command line option, [1](#page-4-3) -b, –bucket <bucket> stable.world-configure command line option, [10](#page-13-2) stable.world-token command line option, [4](#page-7-1) -n, –cache-name <cache\_name> stable.world-bucket:cache:add command line option, [5](#page-8-1) stable.world-bucket:cache:remove command line option, [6](#page-9-2) -w, -since <since> stable.world-bucket:objects command line option, [9](#page-12-1) -w, –when <when> stable.world-bucket:rollback command line option, [9](#page-12-1)

## E

environment variable STABLE\_WORLD\_BUCKET, 5-[10](#page-13-2) STABLE\_WORLD\_SHOW\_TRACEBACK, [2](#page-5-1)

## N

NAME

stable.world-bucket command line option, [5](#page-8-1) stable.world-bucket:cache:add command line option, [6](#page-9-2) stable.world-bucket:cache:remove command line option, [6](#page-9-2) stable.world-bucket:create command line option, [7](#page-10-1) stable.world-bucket:destroy command line option, [7](#page-10-1) stable.world-bucket:freeze command line option, [8](#page-11-2) stable.world-bucket:objects command line option, [9](#page-12-1) stable.world-bucket:rollback command line option, [10](#page-13-2)

stable.world-bucket:unfreeze command line option, [8](#page-11-2)

## S

stable.world command line option  $-dir < dir > 2$  $-dir < dir > 2$ –email <email>, [1](#page-4-3) –ignore-config, –dont-ignore-config, [1](#page-4-3) –password <password>, [1](#page-4-3) –show-traceback, –dont-show-traceback, [1](#page-4-3) –token <token>, [1](#page-4-3) –version, [1](#page-4-3) stable.world-bucket command line option –email <email>, [5](#page-8-1) –password <password>, [5](#page-8-1) –token <token>, [5](#page-8-1)

NAME, [5](#page-8-1) stable.world-bucket:cache:add command line option –email <email>, [5](#page-8-1) –password <password>, [6](#page-9-2) –token <token>, [6](#page-9-2) –type <type>, [5](#page-8-1)  $-url  5$  $-url  5$ -n, –cache-name <cache\_name>, [5](#page-8-1) NAME, [6](#page-9-2) stable.world-bucket:cache:remove command line option –email <email>, [6](#page-9-2) –password <password>, [6](#page-9-2) –token <token>, [6](#page-9-2) -n, –cache-name <cache\_name>, [6](#page-9-2) NAME, [6](#page-9-2) stable.world-bucket:create command line option –email <email>, [7](#page-10-1) –password <password>, [7](#page-10-1) –token <token>, [7](#page-10-1) NAME, [7](#page-10-1) stable.world-bucket:destroy command line option –email <email>, [7](#page-10-1) –password <password>, [7](#page-10-1) –token <token>, [7](#page-10-1) NAME, [7](#page-10-1) stable.world-bucket:freeze command line option –email <email>, [8](#page-11-2) –password <password>, [8](#page-11-2) –token <token>, [8](#page-11-2) NAME, [8](#page-11-2) stable.world-bucket:list command line option –email <email>, [4](#page-7-1) –password <password>, [4](#page-7-1) –token <token>, [5](#page-8-1) stable.world-bucket:objects command line option –email <email>, [9](#page-12-1) –password <password>, [9](#page-12-1) –token <token>, [9](#page-12-1) -w, –since <since>, [9](#page-12-1) NAME, [9](#page-12-1) stable.world-bucket:rollback command line option –email <email>, [9](#page-12-1) –password <password>, [9](#page-12-1) –token <token>, [10](#page-13-2) -w, –when <when>, [9](#page-12-1) NAME, [10](#page-13-2) stable.world-bucket:unfreeze command line option –email <email>, [8](#page-11-2) –password <password>, [8](#page-11-2) –token <token>, [8](#page-11-2) NAME, [8](#page-11-2) stable.world-ci:bash command line option  $-dir < dir > 2$  $-dir < dir > 2$ –email <email>, [2](#page-5-1)

–password <password>, [2](#page-5-1) –token <token>, [3](#page-6-1) stable.world-ci:circle command line option  $-dir < dir > 2$  $-dir < dir > 2$ –email <email>, [2](#page-5-1) –password <password>, [2](#page-5-1) –token <token>, [2](#page-5-1) stable.world-configure command line option –dryrun, –no-dryrun, [10](#page-13-2) -b, –bucket <bucket>, [10](#page-13-2) stable.world-info command line option –email <email>, [11](#page-14-1) –password <password>, [11](#page-14-1) –token <token>, [11](#page-14-1) stable.world-login command line option –email <email>, [3](#page-6-1) –password <password>, [3](#page-6-1) –token <token>, [3](#page-6-1) stable.world-register command line option –email <email>, [3](#page-6-1) –password <password>, [3](#page-6-1) –token <token>, [3](#page-6-1) stable.world-token command line option –email <email>, [4](#page-7-1) –password <password>, [4](#page-7-1) -b, –bucket <bucket>, [4](#page-7-1) stable.world-whoami command line option –email <email>, [4](#page-7-1) –password <password>, [4](#page-7-1) –token <token>, [4](#page-7-1)